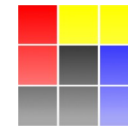

**NUCLEAR PHYSICS DIVISION UNIVERSITY OF WARSAW** 

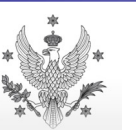

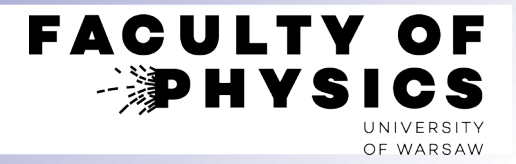

# **Computer Tools for Nuclear Physics**

# **Introduction to SRIM/TRIM**

Krzysztof Piasecki

 $\circledcirc$ krzysztof.piasecki@fuw.edu.pl

## **Introduction to SRIM / TRIM**

**SRIM** is the package aiming to estimate the:

- Losses of energy of a beam of particles passing through an absorber, and the spread after a given length.
- range of ions penetrating the material
- Radiation losses in the material

It consists of:

- Tables of measured and interpolated energy losses: [www.srim.org/SRIM/SRIMPICS/STOPPLOTS.htm](http://www.srim.org/SRIM/SRIMPICS/STOPPLOTS.htm)
- SRIM: calculator of energy losses of a given ion passing through a (thin layer of a) given absorber
- TRIM: simulation of a passage of ions through a given (set of) absorber(s)

#### **How to install**

#### **Windows**

- Create folder  $SRIM-2013$  and go there.
- Download www.srim.org/SRIM/SRIM-2013-Std.e
- Add  $xe$  to the end of the name  $SRTM-2013-Std.e$
- Run the executable to unpack stuff
- In the folder SRIM-Setup run MSVBvm50.exe
- Copy  $\star$ .  $\circ \text{cx}$  to the main folder SRIM-2013
- **Linux + Wine**
- mkdir SRIM-2013 ; cd SRIM-2013
- wget www.srim.org/SRIM/SRIM-2013-Std.e
- $emv$  SRIM-2013-Std.e{, xe}
- nice wine SRIM-2013-Std.exe
- cd SRIM-Setup ; wine MSVBvm50.exe
- $cp * .$  ocx  $\ldots$  ; cd  $\ldots$
- nice wine SRIM.exe

● Run SRIM.exe

### **Troubleshooting**

- [Windows] TRIM crashes or freezes  $\rightarrow$  Change date format to "English (US)" and time to dd-MMM-yy ([Win 10](https://www.windowscentral.com/how-change-date-and-time-formats-windows-10) / [Win 11](https://www.xda-developers.com/how-change-date-format-windows-11/))
- [Linux] TRIM crashes or freezes  $\rightarrow$  in file  $\sim/$ . wine/user.reg change the variable sDecimal from "," to "."
- Some OCX component not found  $\rightarrow$  find this file in SRIM-Setup folder ⊕ do cmd as admin⊕[register it](https://answers.microsoft.com/en-us/windows/forum/all/manually-registering-ocx-and-dll-on-windows11/d921aa92-6d54-4159-8c1a-e1630234f8c8).
- [Compound Dictionary] unreadable  $\rightarrow$  [add font](https://www.cnet.com/how-to/how-to-add-remove-and-modify-fonts-in-windows-10/) SRIM-2013/Linedraw.ttf (and activate it)
- Help: SRIM ReadMe (English-2011).rtf file

#### ● [www.srim.org/SRIM/SRIMPICS/STOPPLOTS.htm](http://www.srim.org/SRIM/SRIMPICS/STOPPLOTS.htm)

 $\rightarrow$  shows the plots of *specific energy loss* ( = loss of energy per unit path) of [ion X] in [any target] or of [any ion] in [target X] .

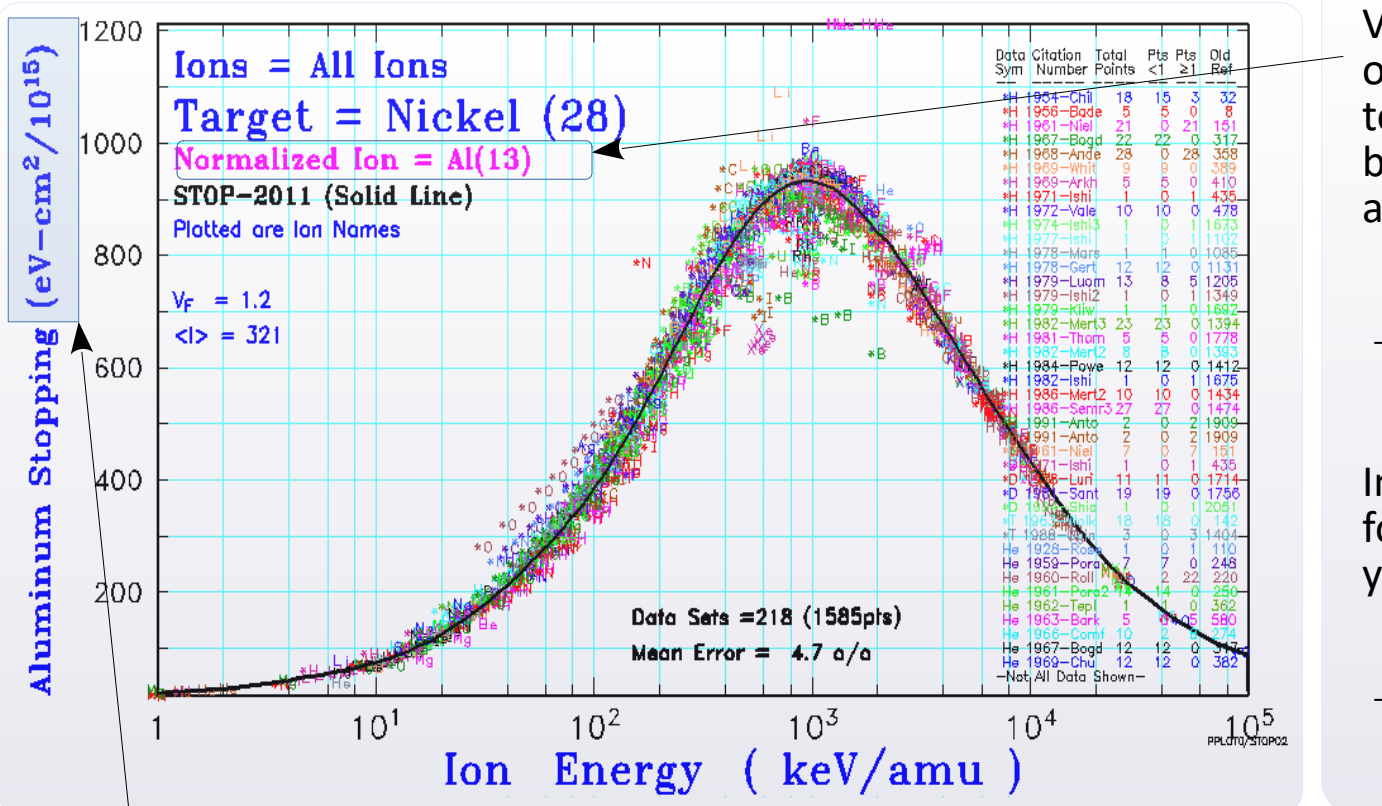

Values of d*E*/d*x* for every specie of beam ion were normalized to the value for <sup>13</sup>Al beam ion, basing on the [Bethe-Bloch](http://pdg.lbl.gov/2018/reviews/rpp2018-rev-passage-particles-matter.pdf) approximation:

$$
-\frac{dE}{dx} \sim \left. \frac{M Z^2}{E_{Kin}} \right|_{Ion} \sim \left. \frac{Z^2}{E_{Kin} / A} \right|_{Ion}
$$

In order to retrieve the d*E*/d*x* for your ion specie, you need to rescale:

$$
-\frac{dE}{dx}\bigg|_{\text{Ion } X} = -\frac{dE}{dx}\bigg|_{\text{B}_{\text{Al}}} \times \left(\frac{Z_{\text{ Ion } X}}{Z_{\text{Al}}}\right)^2
$$

• The unit of  $dE/dx$  is unusual:  $[eV \cdot cm^2 / 10^{15}]$ . That's because the value of dE/dx is given for a target of 1 cm<sup>2</sup> section which contains 1 atom.

- Let's call  $N_{S1}$  the number of such atoms in *your* target. How to calculate  $N_{S1}$ ?
	- For a target of given *A* and ρ, the concentration *n* is :
- *n N<sup>A</sup>* = ρ  $\overline{\overline{\mu}}$
- $\infty$  Number  $N_{\text{S1}}$  of atoms in a target of thickness *x* and section  $S_1 = 1 \text{ cm}^2$  :  $N_{\text{S1}}(x) = n \cdot x$

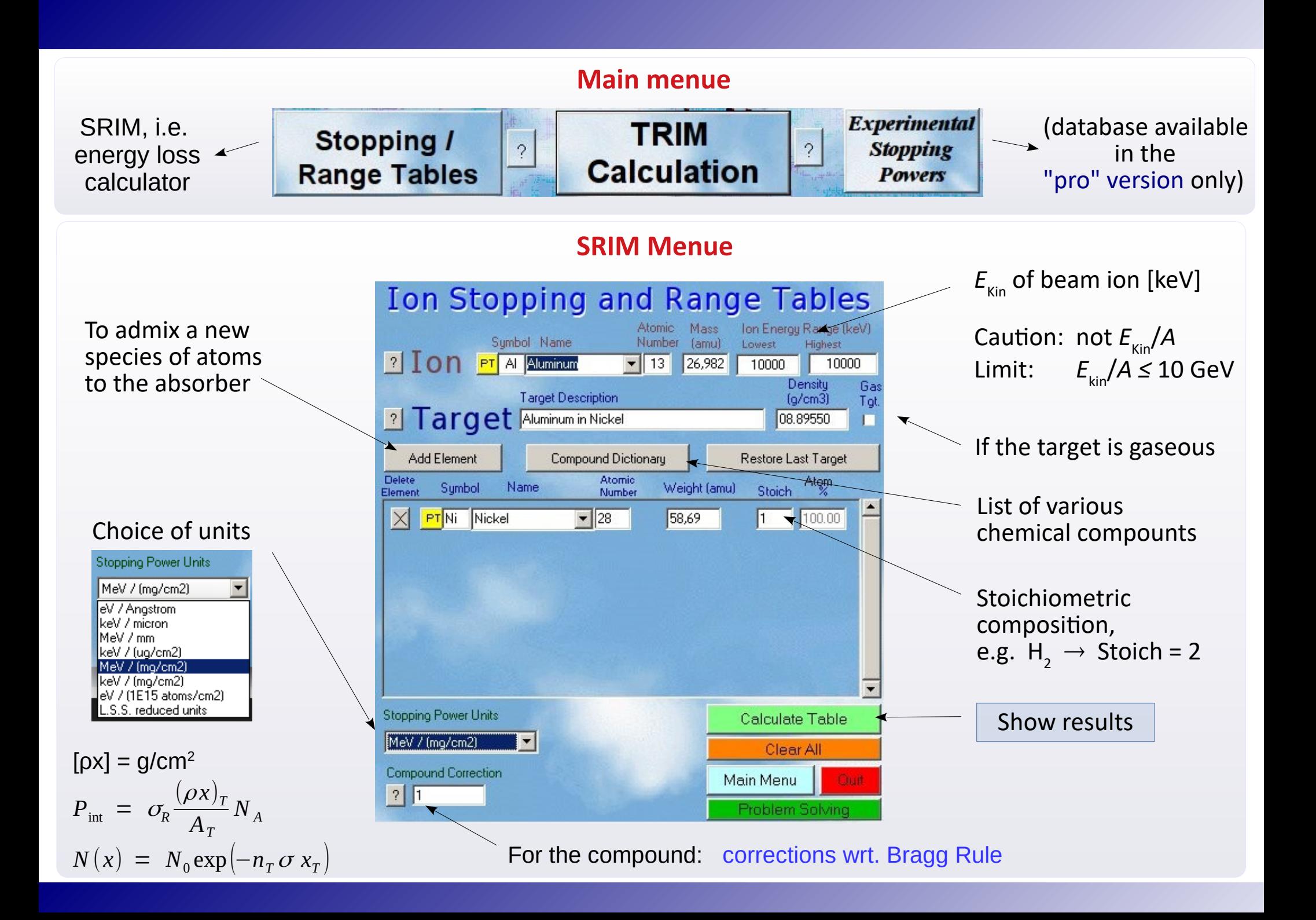

## **SRIM – results**

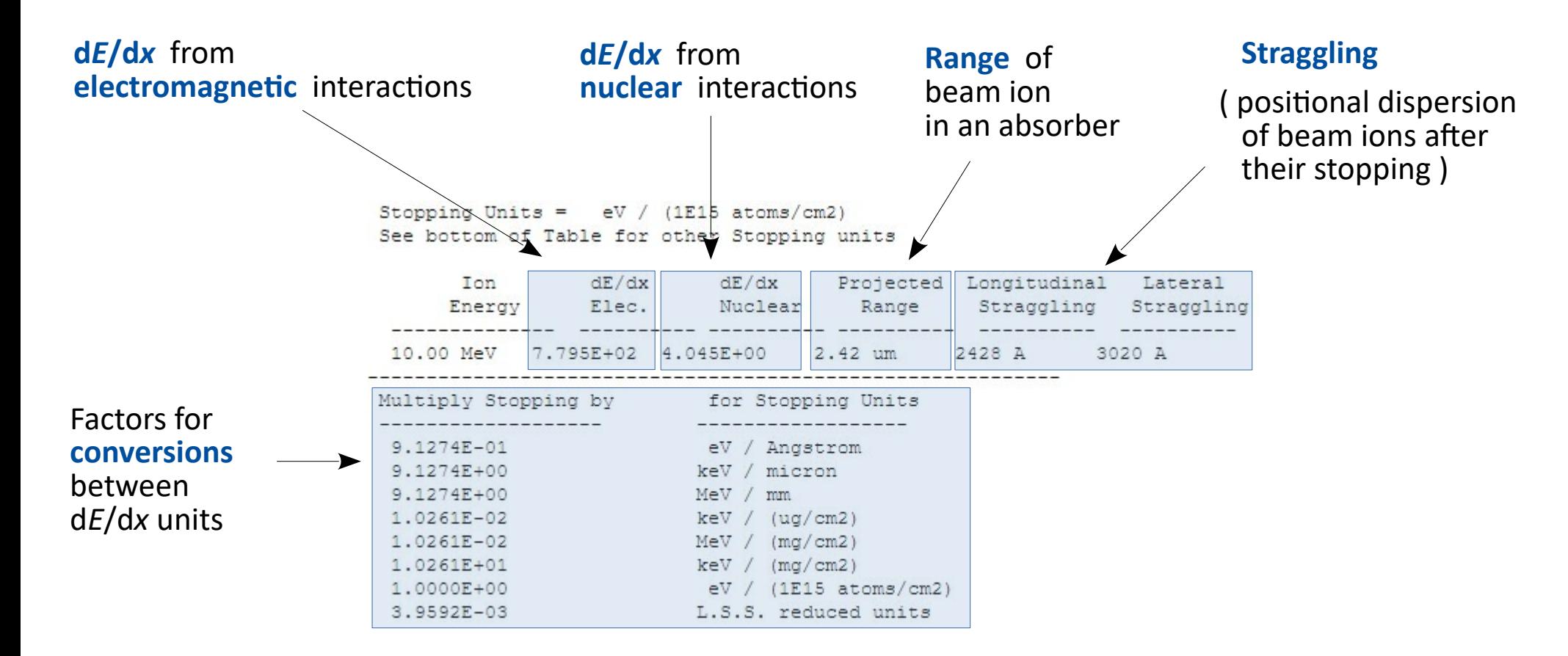

## **Selection of compounds**

[\[ Link \]](http://www.srim.org/SRIM/Compounds.htm)

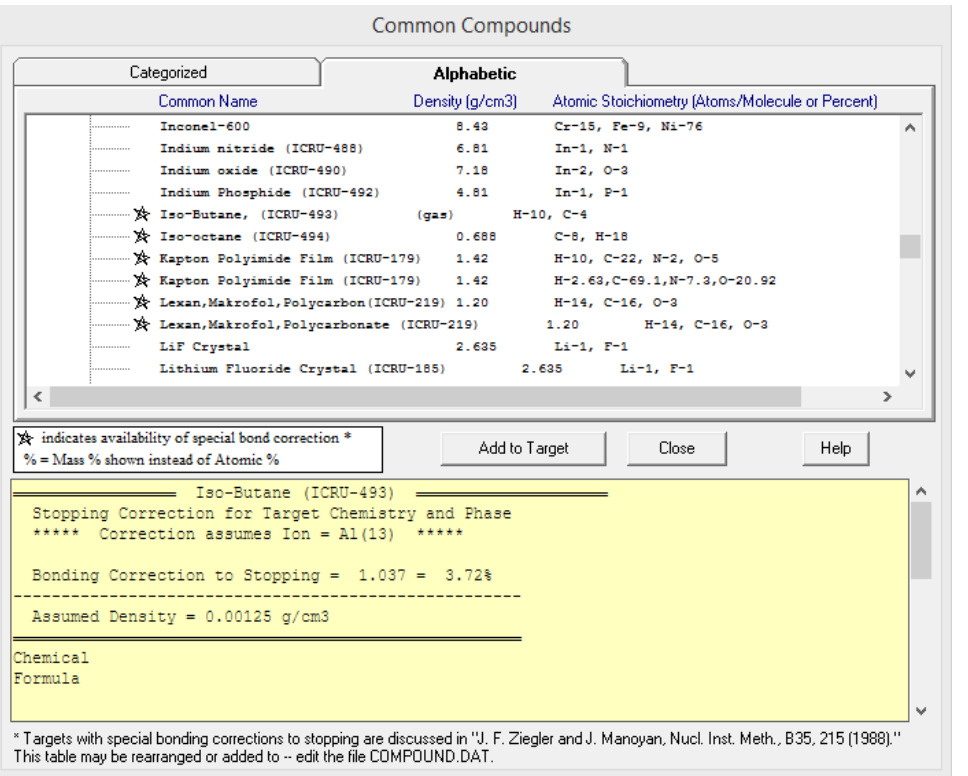

• Example: Al ion penetrating the Iso-Butane gas

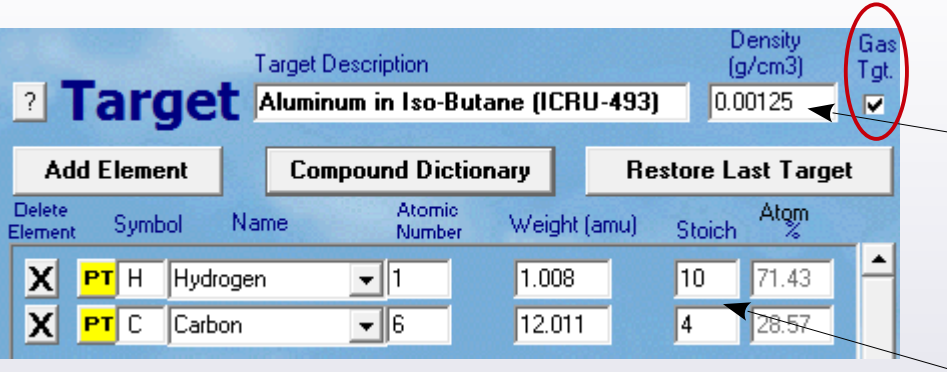

#### ● **List of categories:**

NUCLEAR PHYSICS MATERIALS **IMPLANTATION COMPOUNDS**  $\mathbb{F}$ COMMON TARGET MATERIALS PLASTICS / POLYMERS METAL ALLOYS NUMBERED COMPOUNDS (99-277) from ICRU F BIOLOGICAL MATERIALS (Human) BIOLOGICAL MATERIALS (Misc.) ..... LIQUIDS / GASES 田

#### ● **Bragg Rule:**

For a compound made of atoms of type  $A \oplus B$ ,

$$
\frac{dE}{dx} = \frac{dE}{dx}\bigg|_A + \frac{dE}{dx}\bigg|_B
$$

- $\rightarrow$  It's an approximation that has corrections
- $[\times]$  for substances marked in this way, SRIM includes corrections based on CAB model

Density for pressure  $p = 1$  atm. If *p* is different, the density should be rescaled.

Caution: value for Iso-Butane  $\omega$   $p = 1$  atm is erroneous. Should be:  $p = 0.00251$  g/cm<sup>3</sup>

```
Stoichiometry for C_4H_{10}
```
# **TRIM – Dialog box**

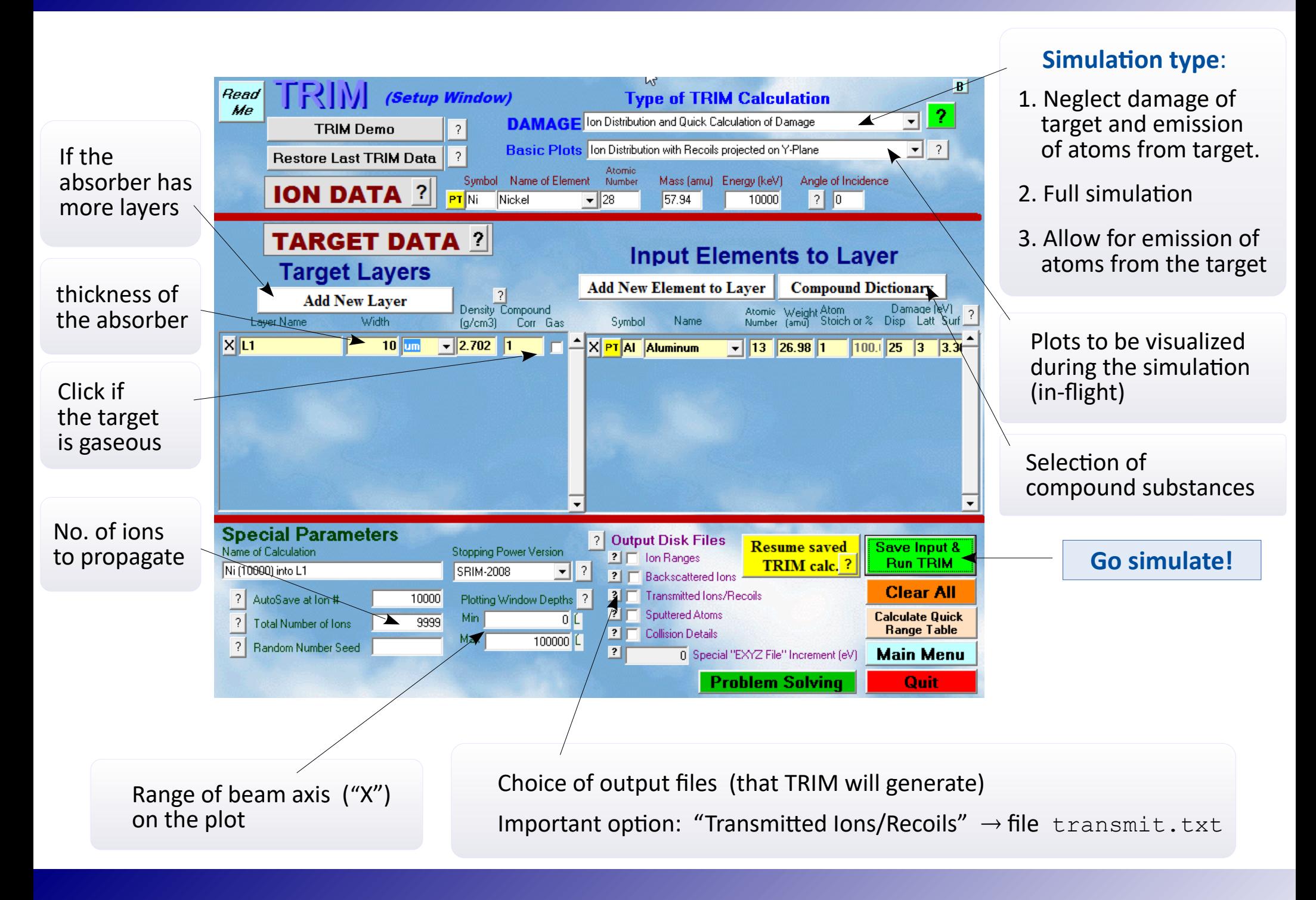

## **TRIM – simulation window**

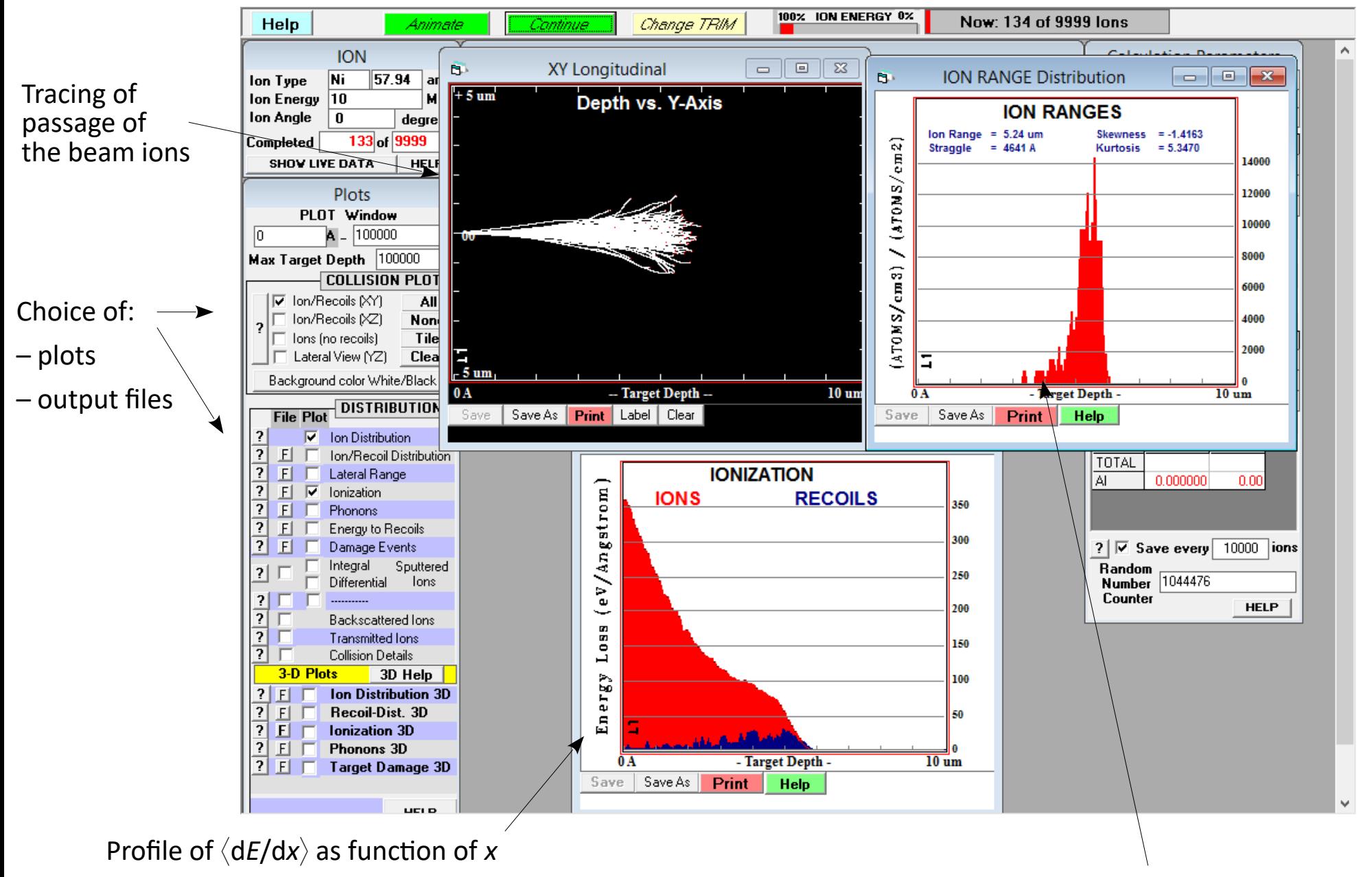

It changes along x, since particle's energy drops during passage

Distribution of ion ranges

**Straggling**: spread of energy and/or position of the beam ions after passage the absorber of a given thickness (e.g. a beam through a target/degrader or through the detector window)

0. We assume here that at least some beam ions would reach the end of the absorber.

In the TRIM dialog box:

- 1. Switch on [Output Disk Files]  $\rightarrow$  [Transmitted Ions/Recoils]  $\rightarrow \boxtimes$ , and then select "1"
- 2. After the simulation: check for the transmit.txt file in the SRIM Outputs folder.

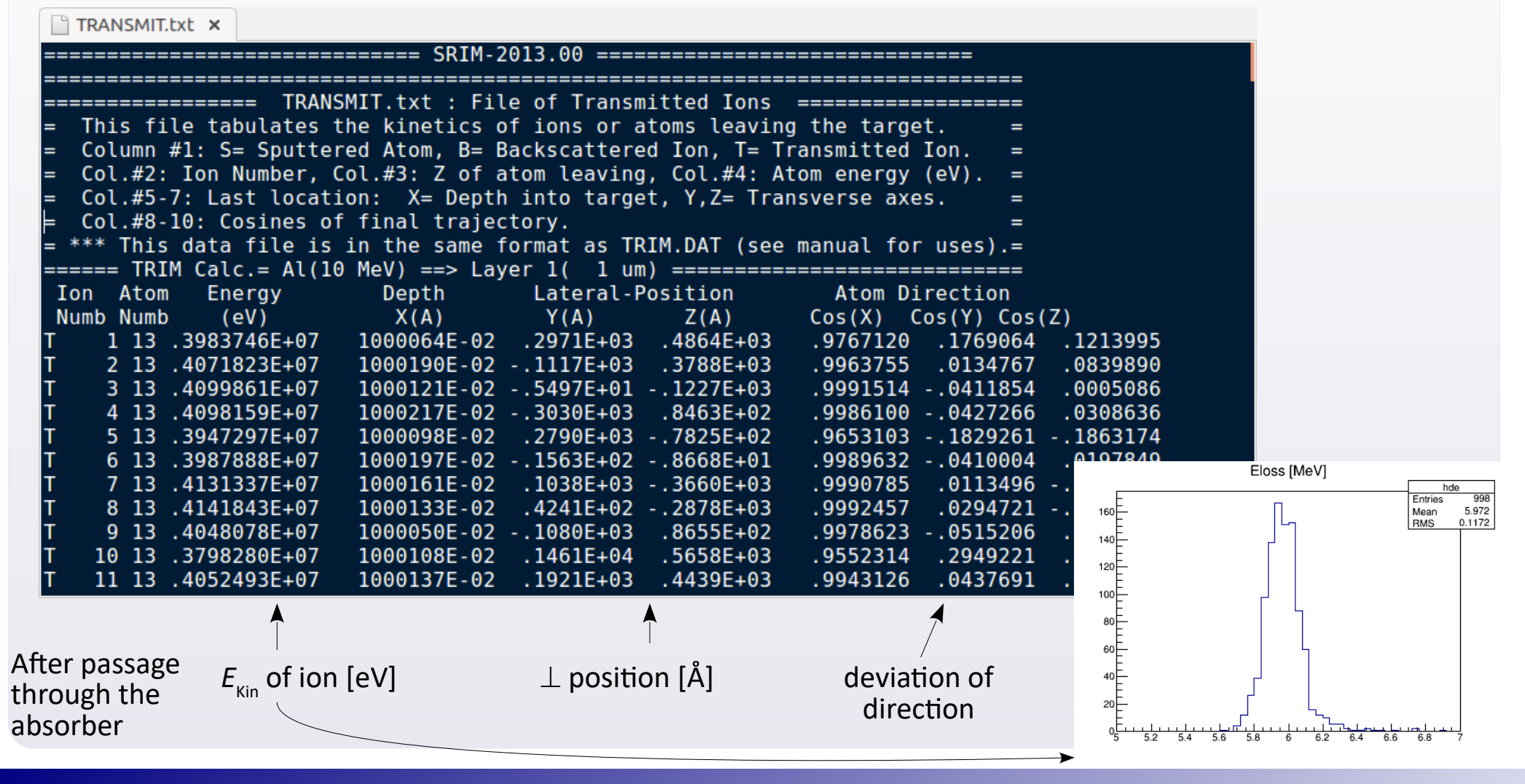

#### **TRIM – tracing the energy loss on the way**

TRIM can print out all the subsequent acts of interaction in the medium, giving per interaction: position of this interaction, ion energy and the local value of the specific energy loss (loss of *E* per unit of path).

In the TRIM dialog box:

- 1. Switch on [Output Disk Files]  $\rightarrow$  [Collision Details]  $\rightarrow \boxtimes$ <br>2. After the simulation: check for the collison, txt file (ty
- After the simulation: check for the collison.txt file (typo is intended) in the SRIM Outputs folder.

Example for 1 given ion. Lines reporting the subsequent interactions appear in the raw output like this:

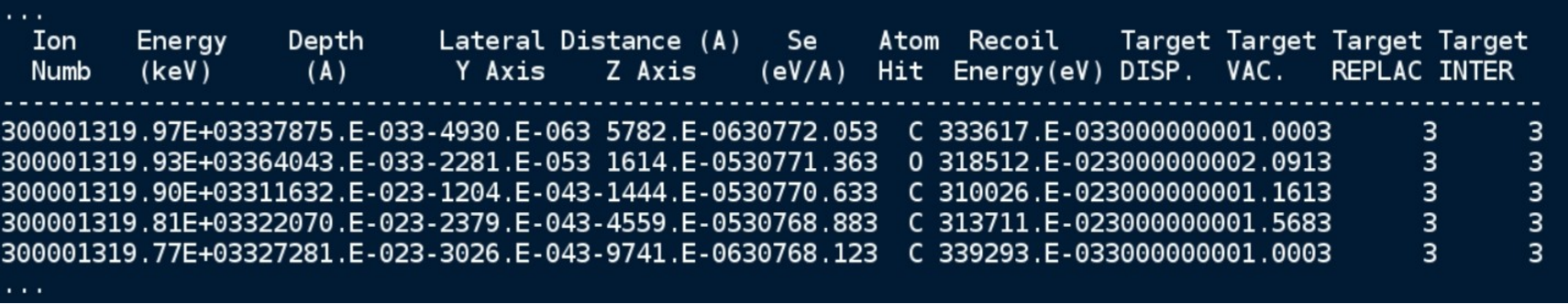

The raw output file is misformatted (redundant "3" 's appear) . After correction, the upper printout should look like much cleaner:

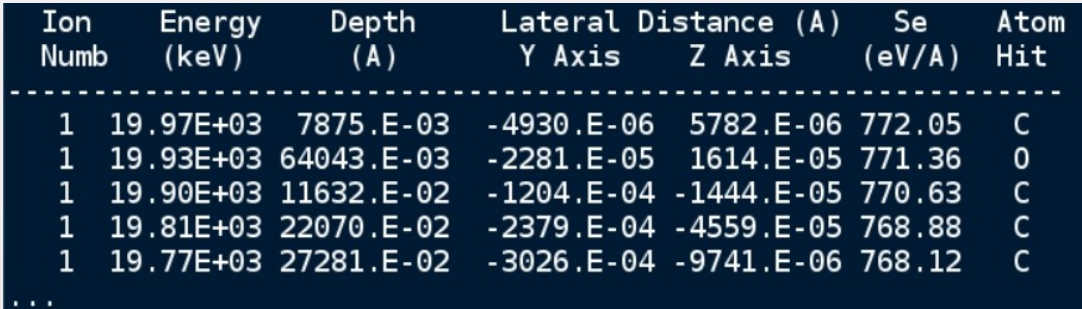